# **DESIGNING WEB PAGES** FOR ACCESSIBILITY

# **HTML ACCESSIBILITY GUIDELINES**

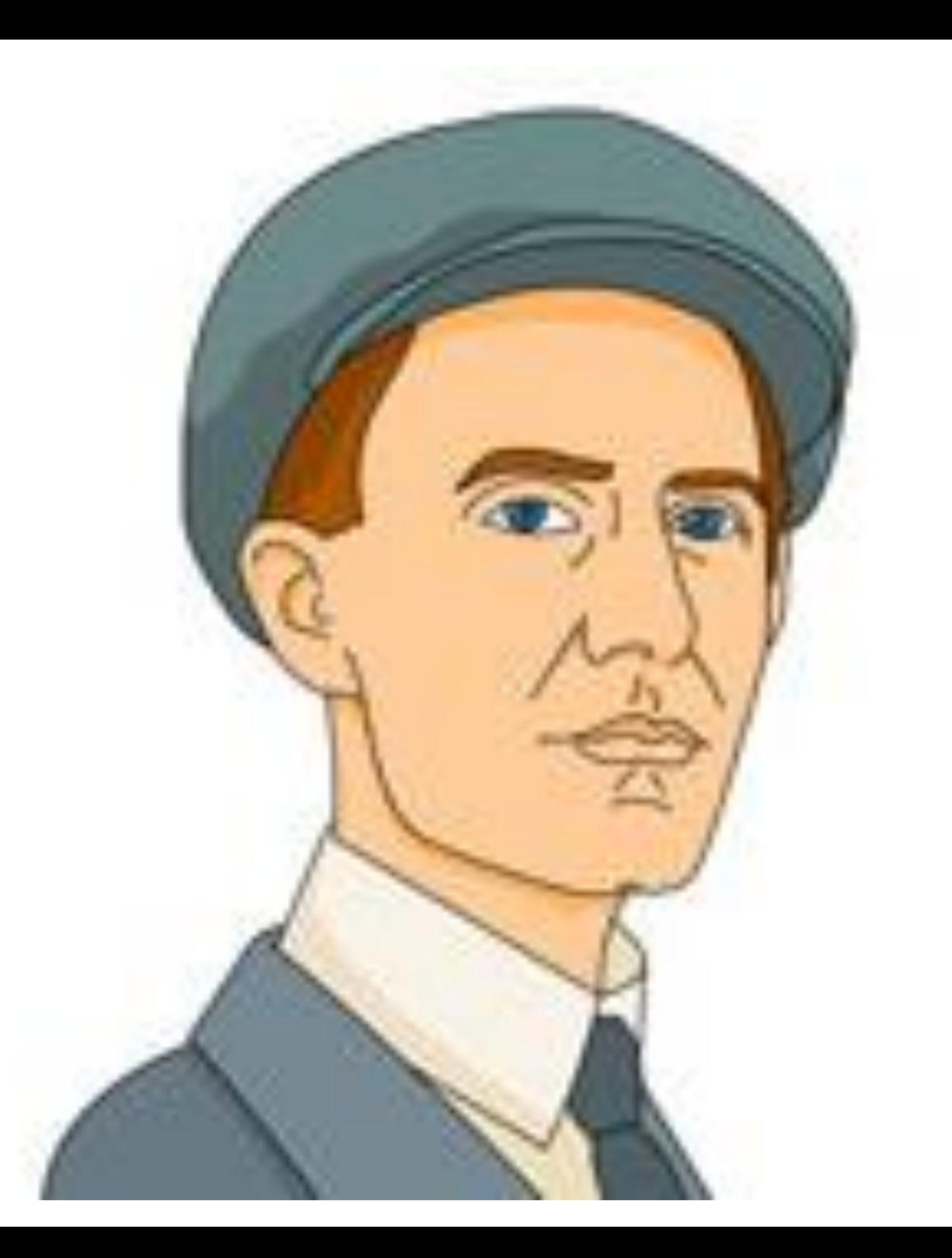

### **COLOR BLINDNESS**

Mr. Lee

### COLOR BLINDNESS: MEET MR. LEE

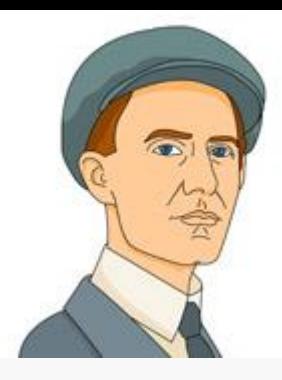

- He has difficulty reading the text on many websites.
- Seems like text and images use poor color contrast all using similar shades of brown.
- In some cases, the site instructions explained that discounted prices were indicated by red text, but all of the text looked brown to him.
- In other cases, the required fields on forms were indicated by red text, but again he could not tell which fields had red text.

*Flower as seen by person with normal vision and by a person with Deuteranope*

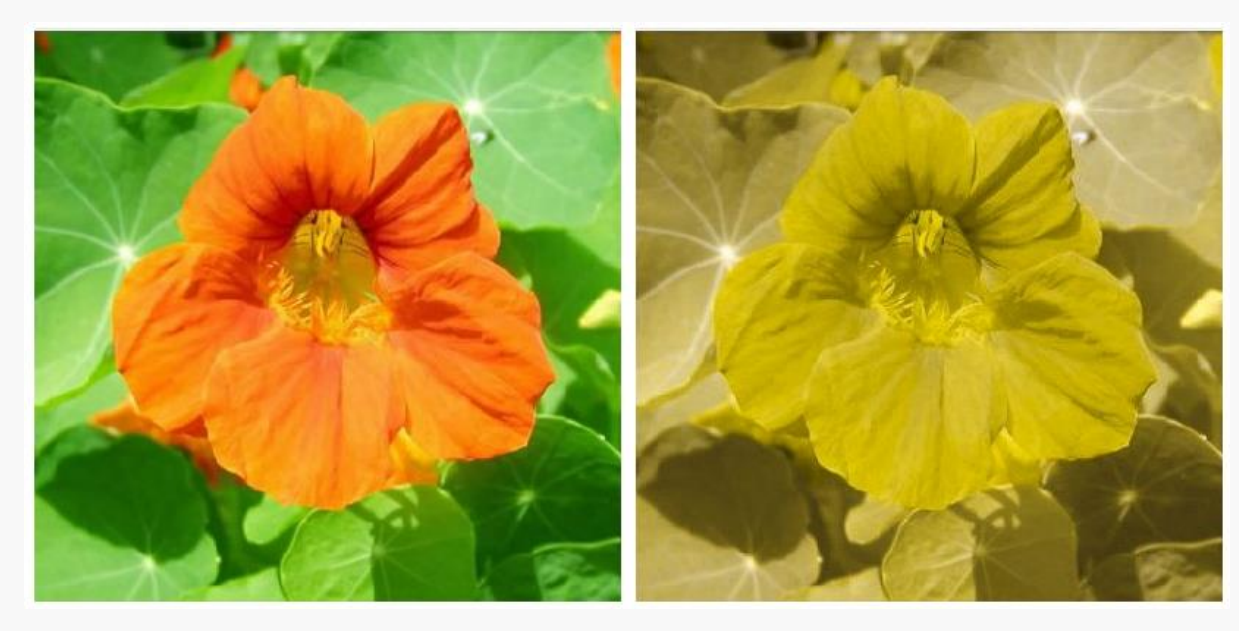

### COLOR BLINDNESS: SOLUTION?

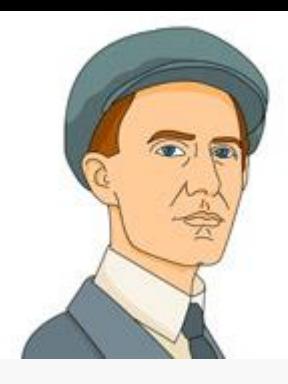

- Use sufficient color contrast, and redundant information for color.
	- If you are going to show colors of clothing, include names of the colors of clothing as well as showing a sample of the color
	- Add text cues such as an asterisk to discounted prices in addition to showing them in a different color
	- Clearly indicate required fields on a form in addition to indicating them by color.
- A user can also define customized color combinations for text, links, and the background and/or utilize high color contrast settings in a web browser.
	- However, this approach does not work for all websites, such as those that are not coded to allow readers to override the default presentation of the website.

#### COLOR BLINDNESS: IDEAS

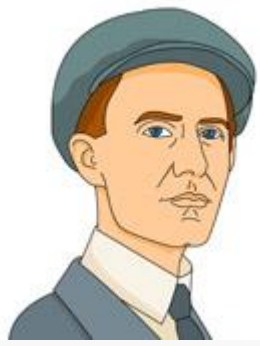

- Customized fonts and colors : Use font types, sizes, colors, spacing to make text easier to read
- Easy-to-read text: Simplify summaries for passages of text to help make it easier to understand.
- Document outline : Represent content that to prominently show headings and relevant structures to help provide orientation and an overview of the contents.

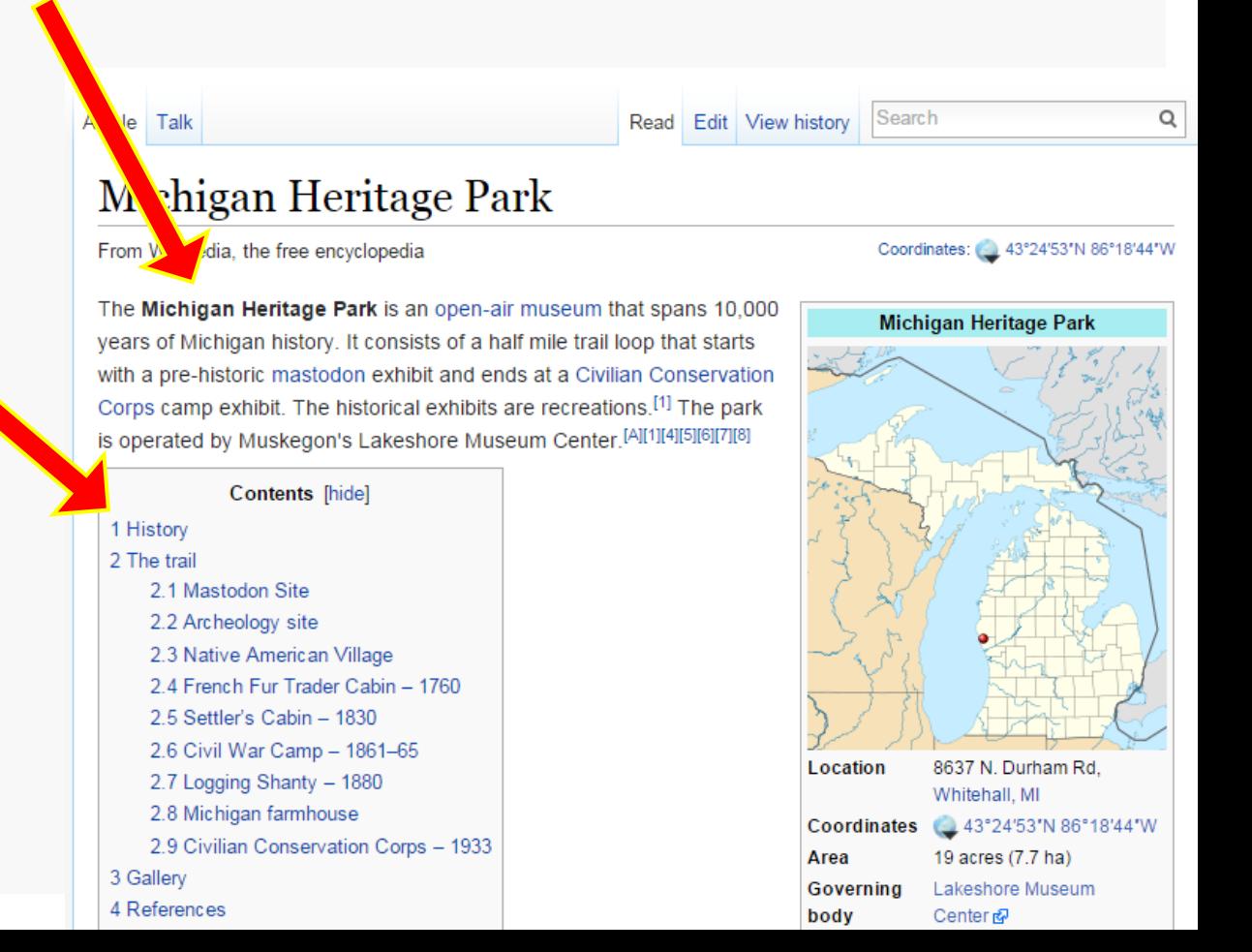

#### COLOR BLINDNESS: IDEAS

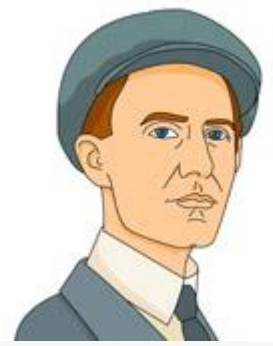

 Progressive disclosure: Design technique that involves showing only the least amount of information or functions necessary for a given task or purpose, to avoid overloading the user with information.

 Reduced interface : Represent the content that only shows most relevant info or more frequently used functions; for instance, by hiding other parts of the content that can distract users.

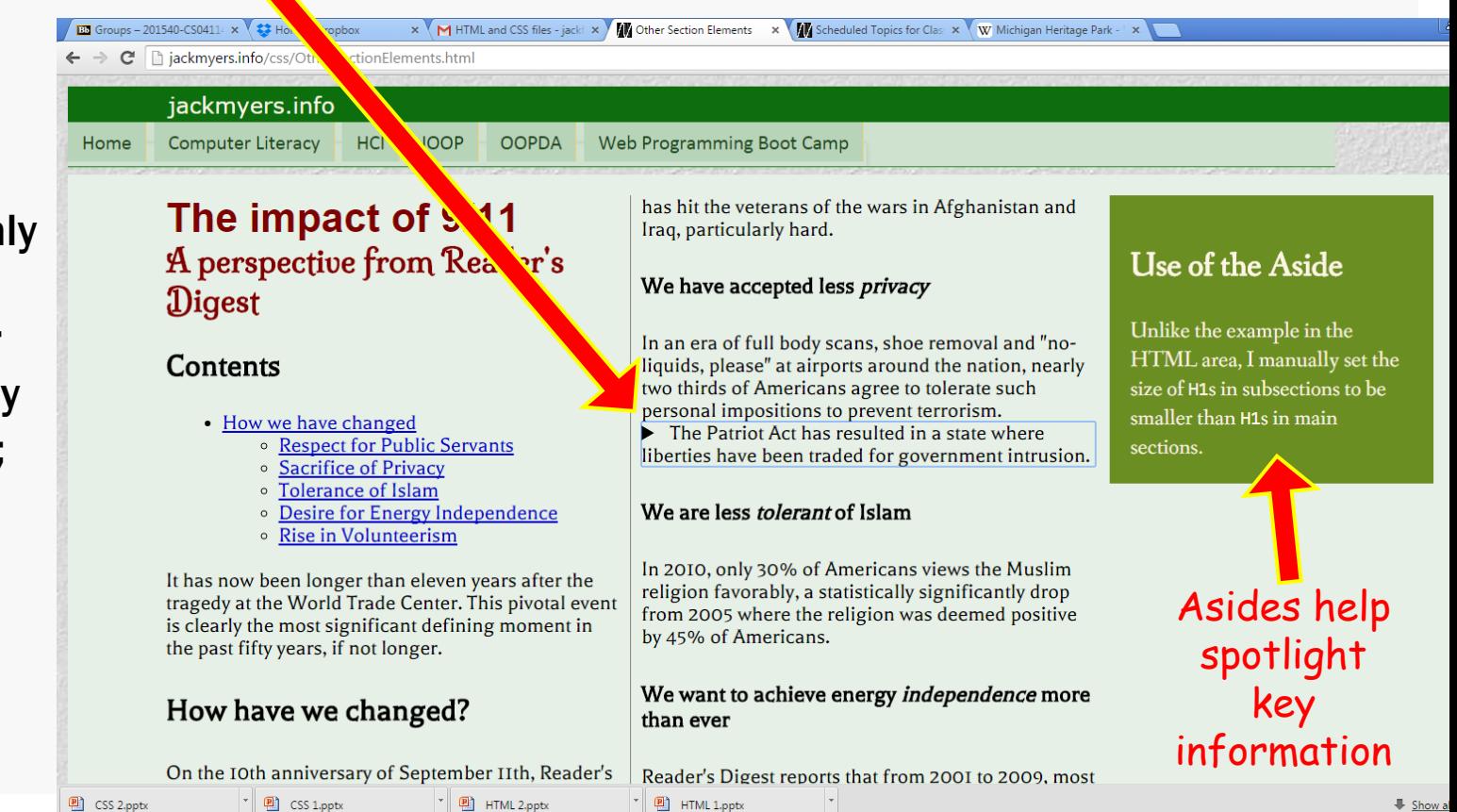

#### USE OF <DETAILS> AND <SUMMARY>

#### $ddetails$

<summary>

The Patriot Act has resulted in a state where liberties have been traded for government intrusion. </summary>

```
\langle h1 \rangleHere are some statistics:\langle h1 \rangle\langle u1 \rangle<li>3,984 federal, state, and local organizations take part in domestic counter-terrorism efforts</li>
      <li>The National Security Agency alone has about 30,000 people eavesdropping on Americans</li>
      \langleli>The NSA intercepts 1.7 billion e-mails and other communications every day.\langle/li>
   \langle \rangleul>
</details>
```
#### We have accepted less *privacy*

In an era of full body scans, shoe removal and "noliquids, please" at airports around the nation, nearly two thirds of Americans agree to tolerate such personal impositions to prevent terrorism.

 $\blacktriangleright$  The Patriot Act has resulted in a state where liberties have been traded for government intrusion.

#### We are less *tolerant* of Islam

In 2010, only 30% of Americans views the Muslim religion favorably, a statistically significantly drop from 2005 where the religion was deemed positive by 45% of Americans.

#### New HTML5 tags gaining browser support

 $\blacktriangledown$  The Patriot Act has resulted in a state where liberties have been traded for government intrusion.

#### Here are some statistics:

- 3,984 federal, state, and local organizations take part in domestic counter-terrorism efforts
- The National Security Agency alone has about 30,000 people eavesdropping on Americans
- The NSA intercepts 1.7 billion e-mails and other communications every day.

## WATCH THAT CONTRAST

 The objective of this technique is to make sure that users can read text that is presented over a background.

 $4.5:1$ 

3 : 1

Minimum contrast for normal type

large scale type

Minimum contrast for

(18pt+ *or* 14pt+ bold

 Which of these lines of text exhibit acceptable contrast for normal type?

■ None

Based on the cognitive "after image" effect

A. Do you think this is readable?

B. Do you think this is readable?

C. Do you think this is readable?

D. Do you think this is readable?

### CALCULATE THOSE CONTRASTS

- Use contrast calculators, e.g., [http://www.msfw.com/Services](http://www.msfw.com/Services/ContrastRatioCalculator) [/ContrastRatioCalculator](http://www.msfw.com/Services/ContrastRatioCalculator)
- $\blacksquare$  How does this page fare?
	- The *lightest* background color compared to the *darkest* font color gets a 4.5 : 1 contrast ratio.
	- **This is right on the borderline, but** then consider the *average* background color compared to the *average* font color!

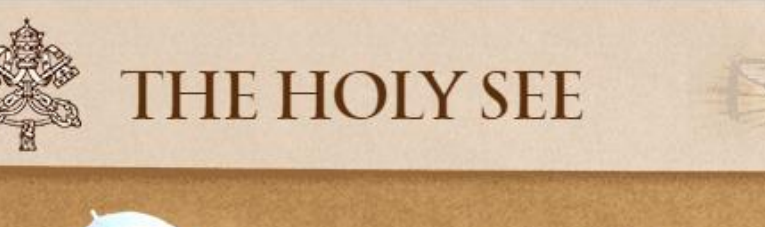

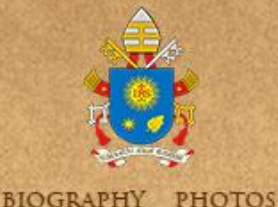

**FRANCIS** 

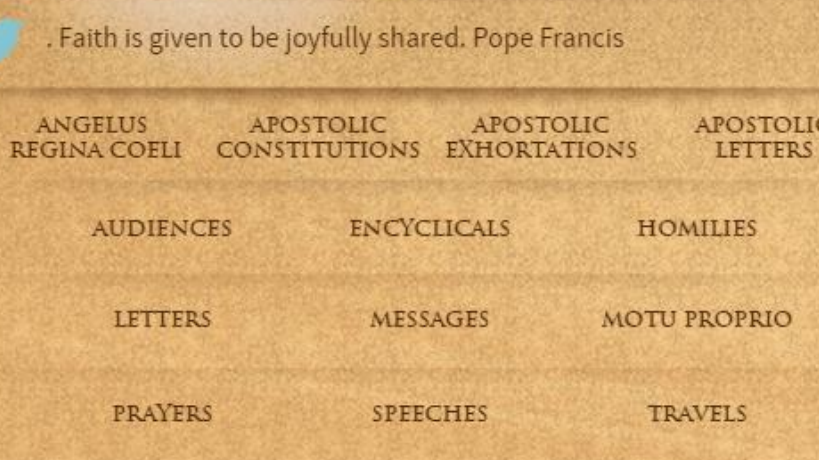

**DAILY MEDITATIONS** 

#### GETTING AROUND IN LONDON HTTPS://TFL.GOV.UK/MAPS/TRACK/TUBE

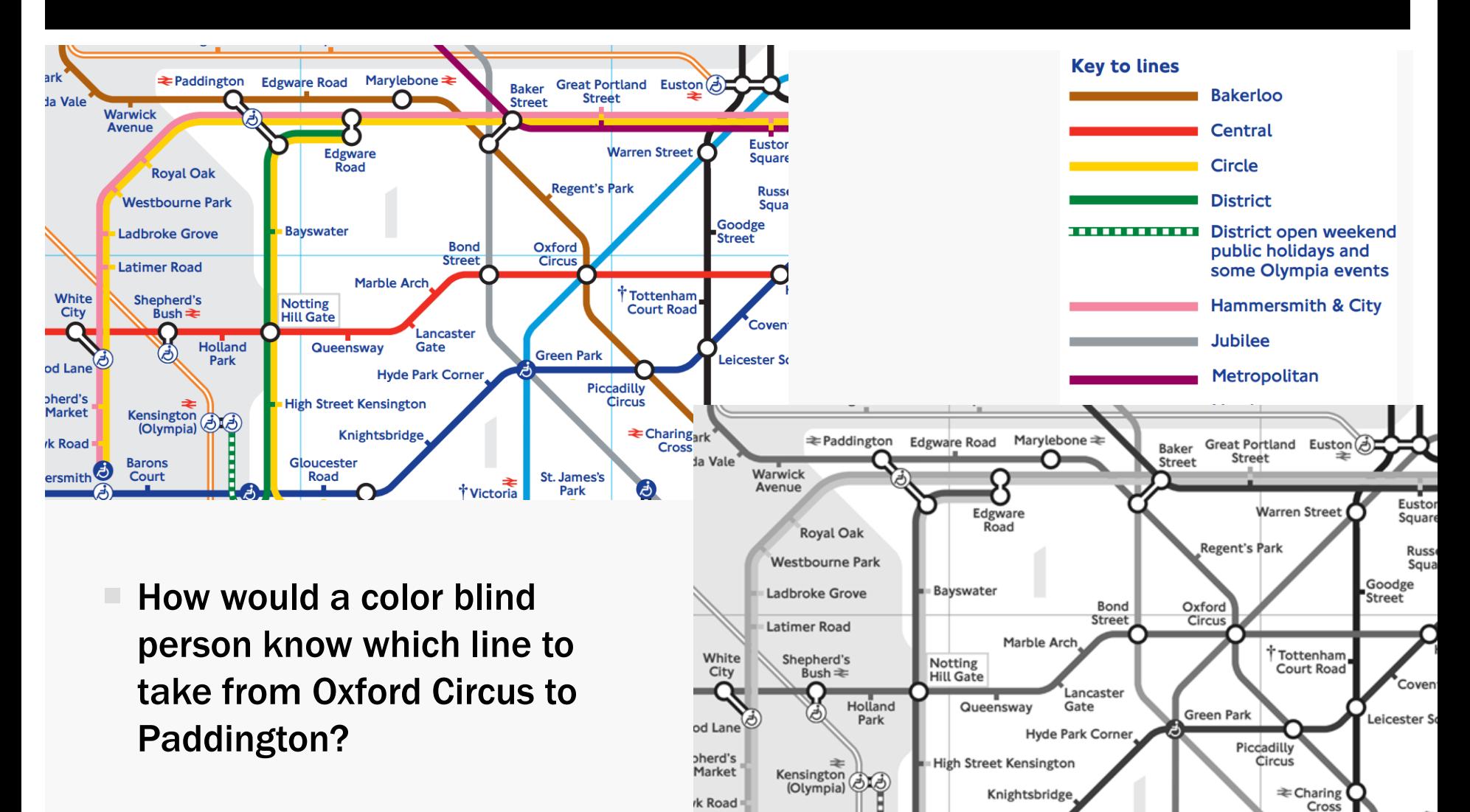

**Barons** 

Court

 $\mathsf{ersmith}$ 

Gloucester

Road

- 3

St. James's

Park

.ව

∗ Victoria

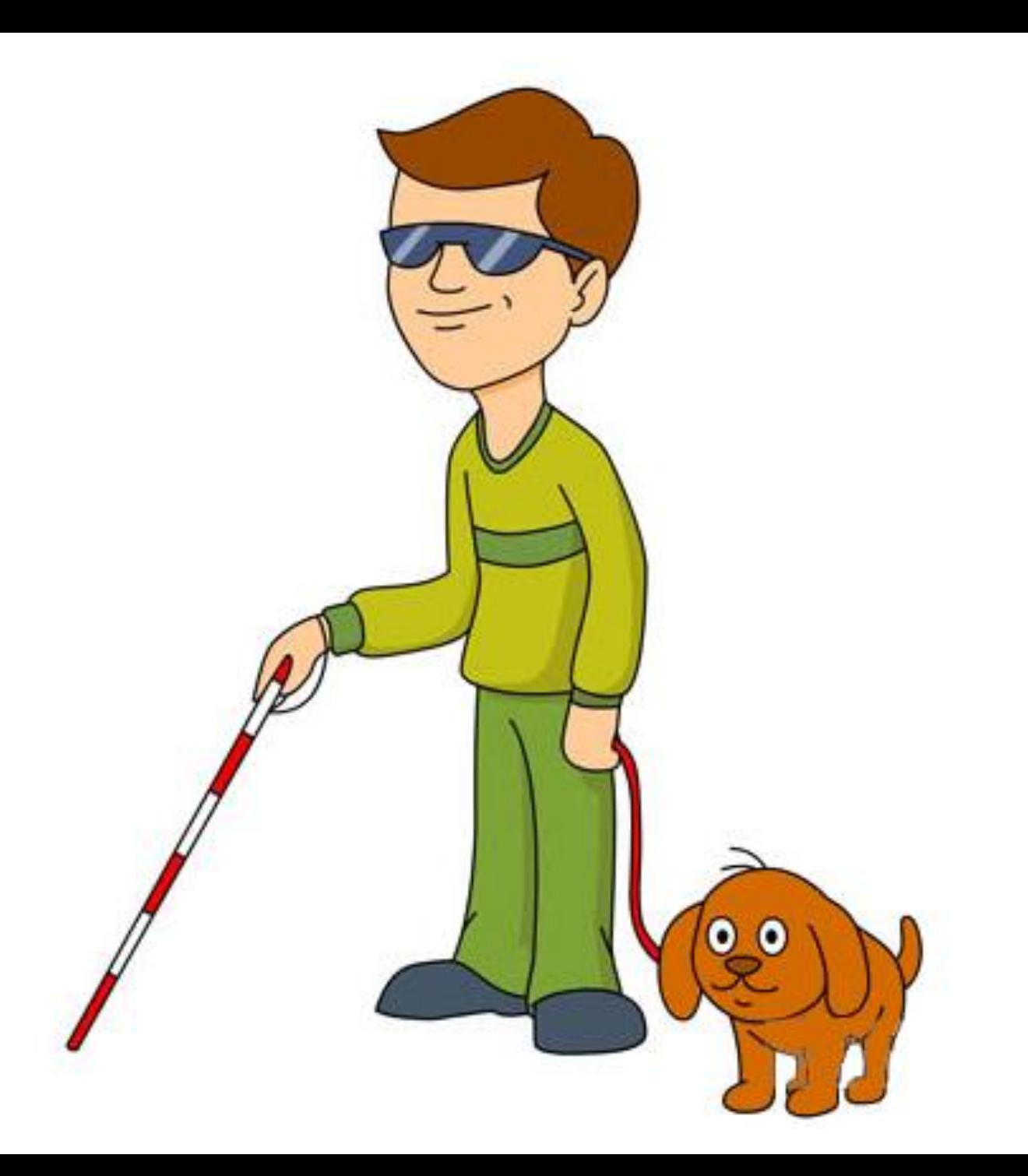

#### **BLINDNESS**

Mr. Gilbert

#### **BLINDNESS** MEET MR. GILBERT

![](_page_12_Picture_1.jpeg)

- To use his computer and the Web, Mr. Gilbert uses:
	- Screen reader software that interprets what is displayed on the screen and generates speech output
	- Web browser with keyboard support to help use websites without a mouse
- He uses the keyboard to navigate websites, often by jumping from heading to heading to get an overview of what is on a web page.
- His screen reader indicates the structural information on a web page such as headings, column and row headings in tables, list items, links, form controls, and more.
- However, when websites are not coded properly and do not include structural information, Mr. Gilbert would have to read every web page from top to bottom to find the information that he needs. This is unmanageable and she avoids such websites where she can, both for leisure and for business.

# **TEXT BROWSERS** AS TEST ENVIRONMENT

 A text-only browser will give you a good idea about how a screen reader will read a web page.

Heading 3: Picture Information Link: Image is loading

Sauder-Edge-Water-Computer-Desk-Estate-Black-Mouse over image to zoom

Link: javascript:;

Link: Sauder-Edge-Water-Computer-Desk-Estate-Black-Link: Sauder-Edge-Water-Computer-Desk-Estate-Black-Link: Sauder-Edge-Water-Computer-Desk-Estate-Black-Link: Sauder-Edge-Water-Computer-Desk-Estate-Black-Link: Sauder-Edge-Water-Computer-Desk-Estate-Black-Link: Sauder-Edge-Water-Computer-Desk-Estate-Black-Link: Sauder-Edge-Water-Computer-Desk-Estate-Black-Link: Sauder-Edge-Water-Computer-Desk-Estate-Black-

Link: javascript:; Have one to sell? Link: Sell now

 $\leftarrow$   $\rightarrow$  C www.ebay.com/itm/Sauder-Edge-Water-Compute Shop Hi! Sign in or register | Daily Deals | Gift Cards | Sell | Help & Contact

Shop by Search

Back to search results | Listed in category: Home & Garden > Furniture > Desks & Hom

![](_page_13_Picture_11.jpeg)

Mouse over Image to zoom

![](_page_13_Picture_13.jpeg)

Are these alt texts helpful?

Have one to sell? Sell now

![](_page_14_Picture_74.jpeg)

#### **IV** W  $\hat{\mathbf{r}}$ W  $\Theta$ **DxT** Ê. Eb.

file:///C:/Users/myersjac/adam.html

C

![](_page_15_Picture_2.jpeg)

# THOUGHTFUL CAPTIONING

![](_page_15_Picture_4.jpeg)

#### <figcaption> tags are very useful

MY SON, ADAM, PLAYING BASEBALL AT THE ARCTIC OCEAN WITH A PIECE OF DRIFTWOOD AS A BAT, AND PEBBLES AS **BASEBALLS** 

 $B = 0$ 

 $\mathbf x$ 

 $\equiv$ 

 $\lesssim$ 

### IDENTIFY THE LANGUAGE

```
<html lang="en-US">
<head>
    <title>Making Web Pages Accessible</title>
</head>
```
- The LANG attribute is designed to signal screen readers pronunciation engines to switch to another language.
- <html lang="en-GB"> will adopt a British accent.

![](_page_17_Picture_0.jpeg)

## Using the headers attribute

Screen readers can get confused when there are multiple levels of column headings. Using the headers attribute will improve accessibility.

#### **Example: Grading Guidelines for this Course**

![](_page_17_Picture_44.jpeg)

 This kind of table can be quite confusing for the visually impaired

![](_page_18_Figure_0.jpeg)

## <CAPTION> TAG

- Captions are useful for people who use screen readers.
- The <caption> element must immediately follow the <table> element

```
<table>
  \checkmarkcaption>Grading Rubric</caption>
  <tr>
     <th rowspan="2" id="h"> Homework </th>
     <th colspan="3" id="e"> Exams </th>
     <th colspan="3" id="p"> Projects </th>
  \langle/tr>
  <tr>
     <th id="e1" headers="e"> 1 </th>
     <th id="e2" headers="e"> 2 </th>
     <th id="ef" headers="e"> Final </th>

     <th id="p2" headers="p"> 2 </th>
     <th id="pf" headers="p"> Final </th>
  \langle/tr>
  \langletr\rangle<td headers="h"> 15% </td>
    <td headers="e e1"> 15% </td>
    <td headers="e e2"> 15% </td>
    <td headers="e ef"> 20% </td>
    <td headers="p p1"> 10% </td>
    <td headers="p p2"> 10% </td>
    <td headers="p pf"> 15% </td>
  \langle/tr>
</table>
```
### <SCOPE> TAG

 $\blacksquare$  The  $\lt$ scope> tag can be used to identify rows and columns and their labels

![](_page_20_Figure_2.jpeg)

```
<table>
  \langletr>
    <th></th>
    <th scope="col">Expenses</th>
    <th scope="col">Savings</th>
  \langle/tr>
  \langletr>
    <td scope="row">January</td>
    <td>$835</td>
    <td>$100</td>
  \langle/tr>
  <tr>
    <td scope="row">February</td>
    <td>$855</td>
    <td>$80</td>
  \langle/tr>
</table>
```
### DIAGRAMS CAN BE MORE DAUNTING

![](_page_21_Figure_1.jpeg)

<sup>1</sup>Method of research where the researcher observes society from the point of view of the subject of the study. <sup>2</sup>The study of signs, symbols, and signification. It is the study of how meaning is created, not what it is.

- This diagram uses:
	- Color to link HCI domain to a textbook,
	- $\blacksquare$  A hub and spoke model to show relationships,
	- $\blacksquare$  Images in black circles to indicate lesson numbers
- While it conveys a lot of information visually, it is lost on Mr. Gilbert.

![](_page_22_Figure_0.jpeg)

#### USE THE SECTION ELEMENTS

![](_page_23_Picture_115.jpeg)

```
<math display="block" xmlns="http://www.w3.org/1998/Math/MathML">
  <sub>mnow</sub></sub>
    <mi>m</mi><mo>=</mo><mfrac>
       <sub>mnow</sub></sub>
         <sub>msub</sub></sub>
                                                                                  \langle \text{mi}\rangle \rightarrow identifier
           \langle \text{mi}\ranglem\langle \text{mi}\rangle\langle mn \rangle 0 \langle mn \rangle\langle \text{mo} \rangle \rightarrow operator
         \langle /msub \rangle\langle mn \rangle \rightarrow number\langle/mrow>
       <sub>mnow</sub></sub>
         <sub>msqrt</sub></sub>
           <sub>mnow</sub></sub>
              <mn>1</mn><mo>&#x2212;</mo><mfrac>
                <sub>mnow</sub></sub>
                  <sub>msup</sub></sub>
                     \langle \text{mi}\ranglev</mi\rangle\langle mn \rangle 2\langle mn \rangle\langle/msup>
                \langle/mrow>
                <sub>mnow</sub></sub>
                  <sub>msup</sub></sub>
                    \langle \texttt{mi}\ranglec\langle \texttt{mi}\rangle\langle mn \rangle 2\langle mn \rangle\boldsymbol{m}\langle/msup>
                \langle/mrow>
              \langle/mfrac\rangle\langle/mrow>
         \langle/msqrt>
       \langle/mrow\rangle\langle/mfrac\rangle\langle/mrow>
\langle/math>
```
# **MATH** MARKUP

![](_page_24_Figure_2.jpeg)

# NO DISTRACTIONS FOR SCREEN READERS

- "Distraction" any of a number of Web page conventions which can interfere with a screen reader operation, keyboard operation or cause significant reading issues for people with multiple cognitive or neurological disorders.
- Distractions include the following:
	- Videos playing automatically
	- Continuous background audio
	- Continuous slideshows
	- Scrolling text or text that disappears/changes
	- Pop up ads
	- Blinking objects/flashing lights

# PDF IS NOT THE MOST ACCESSIBLE FORMAT

- Full version of Adobe Acrobat needed to insert and inspect ALT text and other accessibility accommodations in PDF files.
- Harder to make PDF forms accessible than HTML forms .
- PDFs consisting of scanned pages are really a series of images, and therefore inaccessible to screen readers.

Only an OCR (optical character reader) scanner can save a scanned document as a text file.

![](_page_26_Picture_5.jpeg)

 The interface between a browser and a PDF file is not consistent across platforms and browsers.

#### Consider:

- Posting in PDF and native formats like Word or PowerPoint
- Taking extra steps to make accessible PDFs

![](_page_27_Picture_0.jpeg)

#### HEARING **DISABILITY**

Ms. Martinez

## ACCOMMODATING THE HARD OF HEARING

- 
- She had little trouble with the University curriculum until the university upgraded their online material to a multimedia approach, using an extensive collection of audio lectures.
- For classroom-based lectures the university provided sign language interpreters and CART writers (professionals typing what is being said verbatim).
- However, for web-based instruction, they initially did not realize that accessibility was an issue, then said they had no idea how to provide the material in accessible format.

### ACCESSIBLE MULTIMEDIA

![](_page_29_Figure_1.jpeg)

Steven Pinker: Linguistics as a Window to Understanding the Brain

# **SOME ADDITIONAL** HTML/CSS BEST **PRACTICES**

## HYPERLINK TEXT

 $\blacksquare$  The content of a link should be text that clearly indicates where the link is going.

![](_page_31_Figure_2.jpeg)

# **OTHER ACCESSIBILITY TIPS**

### <LABEL> TAGS

#### Accessibility guideline

 Use labels with radio buttons and check boxes and other controls so the user can click on the label text to select the control that the label is associated with. This also helps assistive devices.

```
<form method="post" action="/php/FormVariables.php" autocomplete="on">
  <fieldset>
     <legend>Your information</legend>
     <p><label for="name">Name: <input type="text" id="name" name="name" required autofocus></label></p>
     <p><label for="email">Email: <input type="email" id="email" name="email" ></label></p>
         <p><label for="phone">Phone: <input type="tel" name="phone" id="phone"></label></p>
     <p><label for="site">Web site: <input type="url" id="site" name="site"></label></p>
     <p><label for="primRole">Primary role: </label>
     <select id="primRole" name="primRole">
            <option value="NoChoice">Please select one value from list</option>
        <optgroup label="Infrastructure">
            <option value="NW">Networks</option>
            <option value="Devices">Client Devices</option>
            <option value="Srv">Application Hosting (Servers, Storage...)</option>
            <option value="Sec-ID">Security and Identity Services</option>
        </optgroup>
```
#### <TABINDEX> AND <ACCESSKEY>

Setting a proper tab order and providing access keys improves the accessibility for users who can't use a mouse.

#### $\mathbf{A}$   $\mathbf{B}$   $\mathbf{B}$   $\mathbf{B}$ **AV** Links and Their /  $\times$  **AV** view-source:jack  $\times$  **AV** view-source:jack  $\times$  **AV** view-source:jack  $\times$  $\leftarrow$   $\rightarrow$   $\mathbf{C}$  |  $\parallel$  jackmyers.info/html/ListOfLinks.html **World of Warcraft Links** Press the tab key to see how tabindex works, improving accessibility of your page. • Petopia  $[P]$ • Arthas Menethil [A] • The Lich King [L] • World of Macros [M]

 $\mathbb{R} \times \mathbb{R}$ 

- 
- Role-playing Gear [R]
- A Site for Priests  $[+]$
- Guide for Crafting [C]
- The Eerie Land of Duskwood [D]

Access keys in brackets after each link. Depending on your browser and operating system, you might need to activate the access key in various ways:

- $\bullet$  Alt + character
- $Alt + Shift + character$
- Control + character
- Control + Option + character
- Shift + Esc (to see a list of access keys)

Also note that for hyperlinks, sometimes quick access invokes the link, whereas other times it might just set the focus on the link. (Ain't diversity grand?)

#### <TABINDEX> AND <ACCESSKEY>

![](_page_35_Picture_31.jpeg)

 Setting a proper tab order and providing access keys improves the accessibility for users who can't use a mouse.

## CSS: HOVER AND FOCUS

#### Accessibility guideline

- Apply the same formatting to the :hover and :focus pseudo-classes for an element.
- That way, those who can't use the mouse will have the same experience as those who can.

```
<style>
   a:focus { color: Red; }
   a:hover { color: Red; }
</style>
```
# **SOME ACCESSIBILITY PLUGINS**

![](_page_38_Figure_0.jpeg)

#### **Chrome Accessibility**

Extensions to improve your Chrome experience

![](_page_38_Picture_3.jpeg)

![](_page_38_Picture_53.jpeg)

![](_page_38_Picture_5.jpeg)

脊

![](_page_38_Picture_54.jpeg)

A customizable color filter applied to webpages to improve color perception.

![](_page_38_Picture_7.jpeg)

![](_page_38_Picture_55.jpeg)

Right-click on anything with a "longdesc" or "aria-describedat" attribute to access its long description.

 $\star$  RATE IT

★★★★☆ (498)

 $\star$  RATE IT

Accessibility ★★★★☆ (355)

G

G

Accessibility

★★★★★ (452)

#### **Used Desk for Sale on ebay**

![](_page_39_Picture_1.jpeg)

![](_page_40_Picture_0.jpeg)

# IMAGE ALT TEXT VIEWER

 $\blacksquare$  As shown in previous slide, there is a lot of useful information represented in images.

 BUT…. each image and each thumbnail has the exact same ALT attribute

Images have been replaced by their alt text. Undo

#### **COLOR ENHANCER** TO ADJUST RGB VALUES

![](_page_41_Picture_1.jpeg)

![](_page_41_Picture_2.jpeg)

### **HIGH CONTRAST TOOL**

Web **News** Shopping Search tools Images Maps More  $\star$ 

About 2,630,000 results (0.45 seconds)

#### Rowan University: Home

www.rowan.edu/ • Rowan University • Rowan University - We're Glad You Asked » · Rowan On The Go Rowan ... Montclair State University » · Rowan Radio 1:00am to 7:00am » The Overnight Flight ...

201 Mullica Hill Rd. Glassboro, NJ 08028 (856) 256-4000

You've visited this page many times. Last visit: 8/6/15

Results from rowan.edu

#### Degrees & Programs

With 85 Bachelor's degree programs, 65 Master's degree ...

#### **Campbell Library**

offers students 24/7

AZ Databases - Library Hours -CMSRU Library - Find - ...

**Current Students** An online learning tool, Blackboard **Undergraduate Admissions** Applications - Degrees & Programs -Tuition - List of FAQs

Q

**Directories** Rowan Home · Directories · Rowan University Site Map ...

Admissions & Aid Undergraduate Admissions - Cost & Value - Financial Aid - ...

![](_page_42_Picture_16.jpeg)

About 2,630,000 results (0.45 seconds)

#### Rowan University: Home

www.rowan.edu/ v Rowan University v Rowan University - We're Glad You Asked » · Rowan On The Go Rowan ... Montclair State University » · Rowan Radio 1:00am to 7:00am » The Overnight Flight ...

201 Mullica Hill Rd, Glassboro, NJ 08028 Ο  $(856)$  256-4000 You've visited this page many times. Last visit: 8/6/15

Results from rowan.edu

Degrees & Programs With 85 Bachelor's degree programs, 65 Master's degree ...

**Campbell Library** AZ Databases - Library Hours -CMSRU Library - Find - ...

**Current Students** An online learning tool, Blackboard offers students 24/7 ...

**Undergraduate Admissions** Applications - Degrees & Programs -Tuition - List of FAQs

Q

#### **Directories**

Rowan Home · Directories · Rowan University Site Map ...

**Admissions & Aid** Undergraduate Admissions - Cost & Value - Financial Aid - ...

Rowan University (@RowanUniversity) | Twitter https://twitter.com/RowanUniversity

Rowan University (@RowanUniversity) | Twitter https://twitter.com/RowanUniversity

## USER STYLESHEETS

Users can create a custom stylesheet that can override CSS settings

Code 1  $1<sub>v</sub>$ \* { background-color: white !important;  $\frac{2}{3}$ color: black !important; font-family: Arial !important;  $\overline{\mathbf{A}}$ font-weight: bold !important; }

 Chrome extensions like "Stylish" can enforce user preferences

![](_page_43_Picture_4.jpeg)

### **USER STYLESHEETS**

![](_page_44_Picture_1.jpeg)

![](_page_44_Picture_2.jpeg)

#### **FRANCIS**

**BIOGRAPHY · PHOTOS** 

th is not a gift just for me. Faith is given to be joyfully share

![](_page_44_Picture_39.jpeg)

### **REFERENCES**

- Accessibility and Usability at Penn State <http://accessibility.psu.edu/>
- Web Design and Applications: Accessibility from W3[C](http://www.w3.org/standards/webdesign/accessibility) [http://www.w3.org/standards/webdesign/](http://www.w3.org/standards/webdesign/accessibility) [accessibility](http://www.w3.org/standards/webdesign/accessibility)
- Web Accessibility Initiative: How People with Disabilities Use the Web from W3C [http://www.w3.org/WAI/intro/people-use](http://www.w3.org/WAI/intro/people-use-web/stories.html)[web/stories.html](http://www.w3.org/WAI/intro/people-use-web/stories.html)
- Chrome Web Store: Chrome Accessibility (Extensions) [https://chrome.google.com/webstore/category/](https://chrome.google.com/webstore/category/collection/accessibility) [collection/accessibility](https://chrome.google.com/webstore/category/collection/accessibility)
- The WebbIE Web Browser <http://www.webbie.org.uk/webbrowser/index.htm>
- Stylish (from the Chrome Web Store)

■ Color Contrast Ratio Calculator [http://www.msfw.com/Services/](http://www.msfw.com/Services/ContrastRatioCalculator) [ContrastRatioCalculator](http://www.msfw.com/Services/ContrastRatioCalculator)

#### Causes of Color: How do things look to people with colorblindness or cataracts?

<http://www.webexhibits.org/causesofcolor/2.html>